## **Inscrição em avaliação**

**Contract Contract** 

## **Aparece logo na área do aluno ou no MENU Minhas Disciplinas**

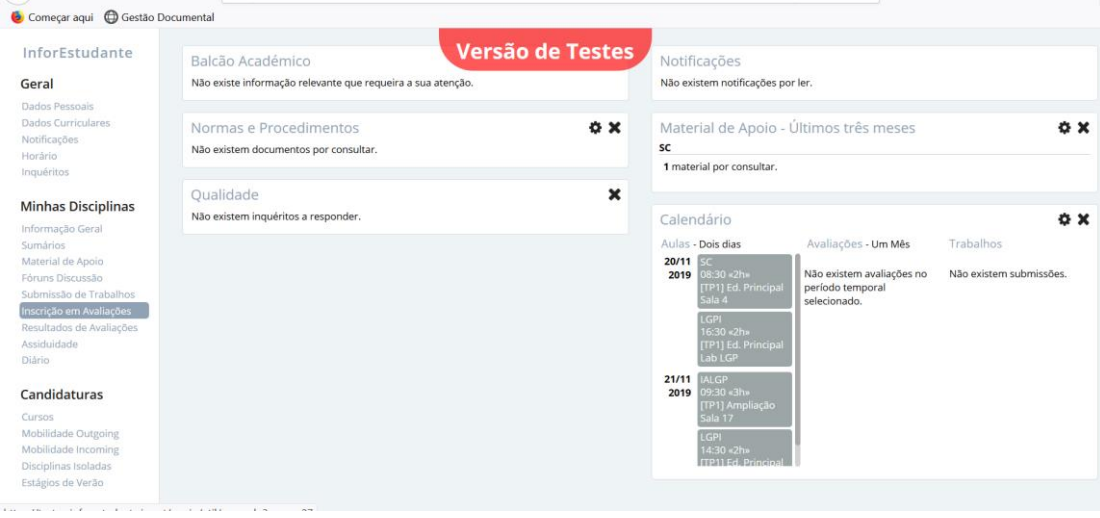

## Selecionar separador Regimes de avaliação

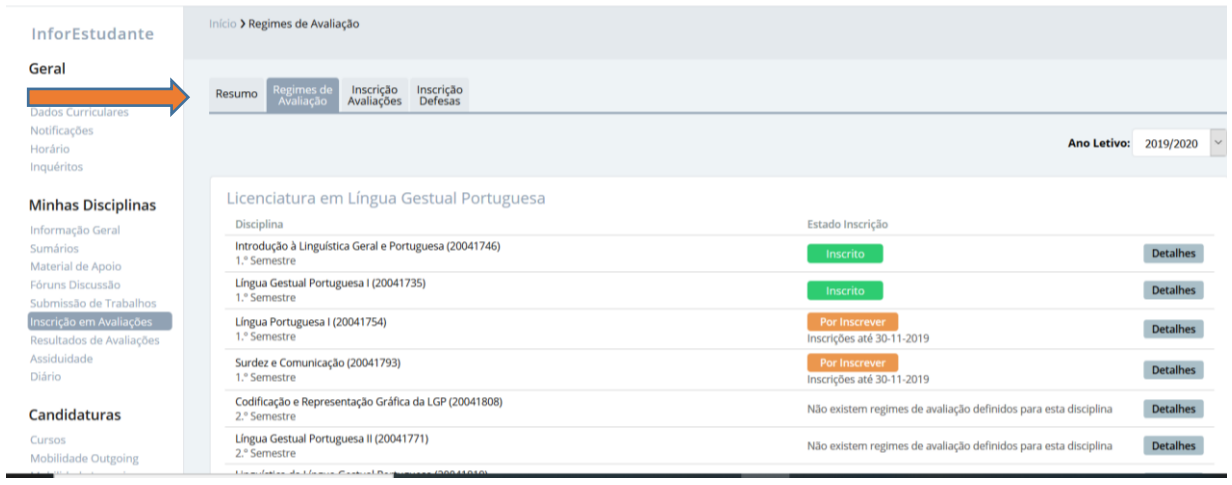

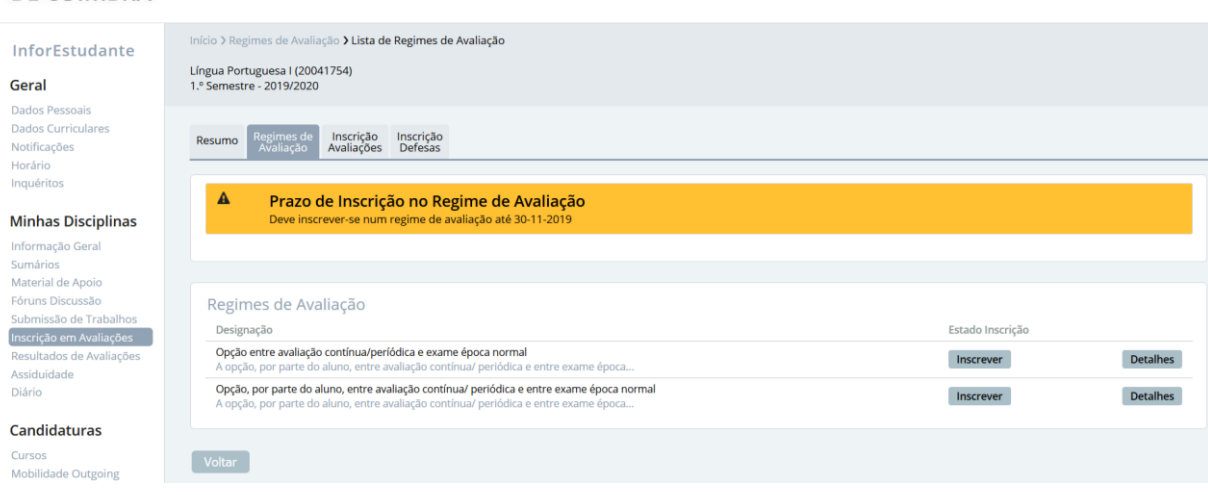

Selecionar no **Detalhes** a (s) UC que estiver (em) "Inscrever", ou seja todas as que estão disponíveis para selecionar o regime de avaliação

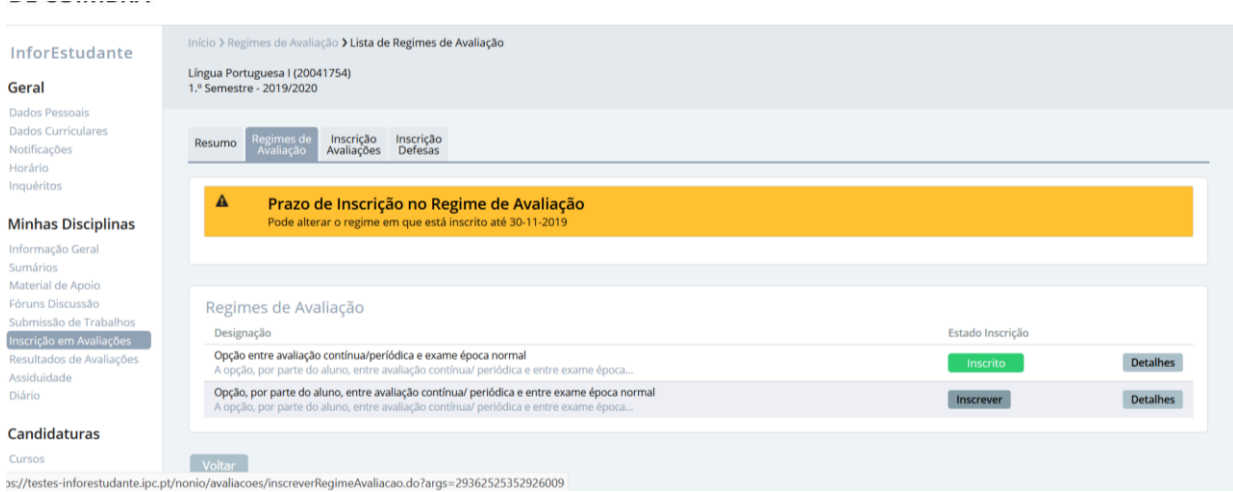